#### **Gestion des journaux de Windows**

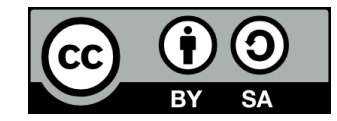

#### **Contenu**

- **Les commandes Get-EventLog et Get-WinEvent**
- **Récupérer des entrées d'un journal d'événements**
- **Ajouter une entrée à un journal d'événement**

#### **Les commandes Get-EventLog et Get-WinEvent**

#### **Get-EventLog et Get-WinEvent**

- **Les commandes Get-EventLog et Get-WinEvent permettent de récupérer des événements depuis les journaux (logs) de Windows**
- **Elles peuvent consulter les journaux...** 
	- De l'ordinateur local
	- D'un ordinateur distant dont la configuration du pare-feu le permet

# **Différence ente les deux commandes**

- **Get-EventLog permet seulement de consulter les journaux d'événements « classiques »**
- **Get-WinEvent permet aussi de consulter les journaux générés par la Windows Event Log Technology introduite avec Windows Vista**

#### **Les événements**

#### **· Les événements pouvant être récupérés apparaissent aussi dans l'Observateur d'événements de Windows**

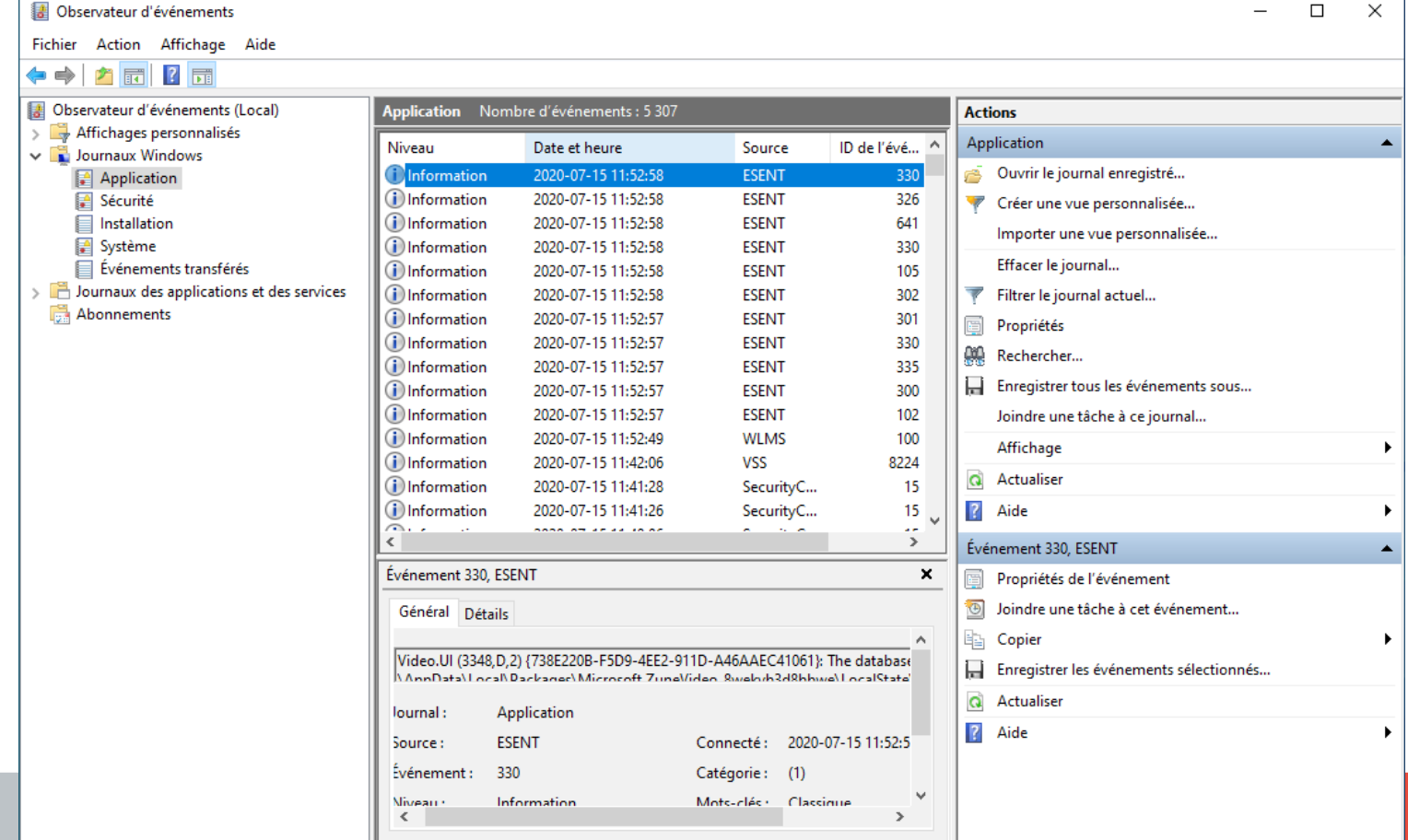

## **Récupérer des entrées d'un journal d'événements**

#### **Avec Get-EventLog**

- **Récupérer les entrées de type Erreur du journal Application, créées dans les 30 derniers jours:**
	- **Get-EventLog** -LogName Application -EntryType Error -After (Get-Date).AddDays(-30)
- **Se référer à la documentation de la commande pour les autres paramètres possibles**

## **Avec Get-EventLog**

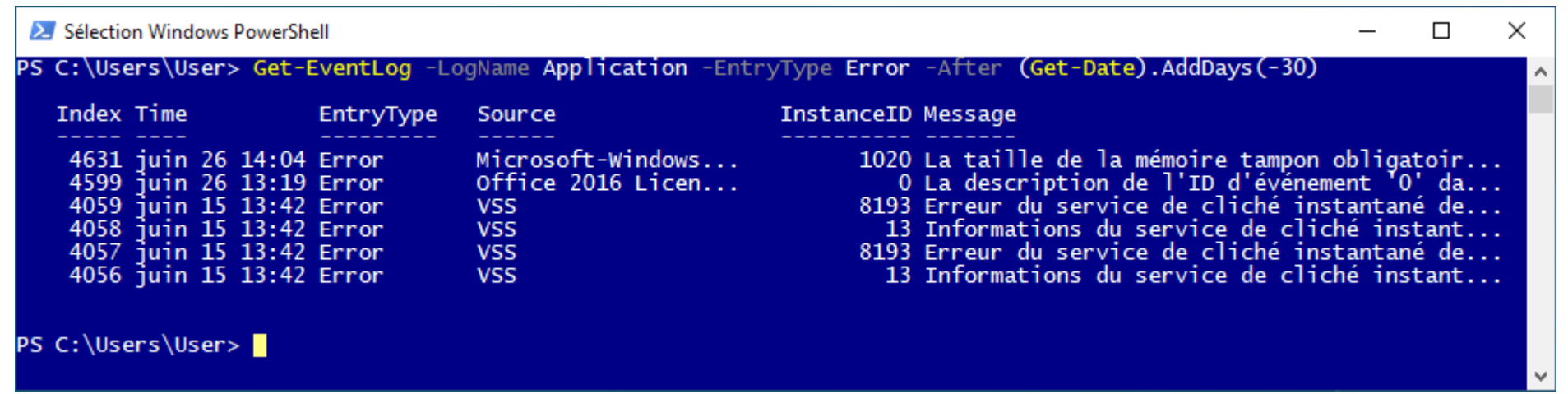

- **Le résultat est un tableau d'objets**
- **Comme d'habitude, Get-Member permet d'obtenir la liste des membres des objets pour savoir comment les utiliser**

#### **Avec Get-WinEvent**

- **Récupérer les entrées de type Erreur du journal Application, créées dans les 30 derniers jours:**
	- **Get-WinEvent** -FilterHashTable @{LogName='Application'; Level=2; StartTime=(Get-Date).AddDays(-30) }
- **Se référer à la documentation de la commande pour les autres paramètres possibles**

#### **Avec Get-WinEvent**

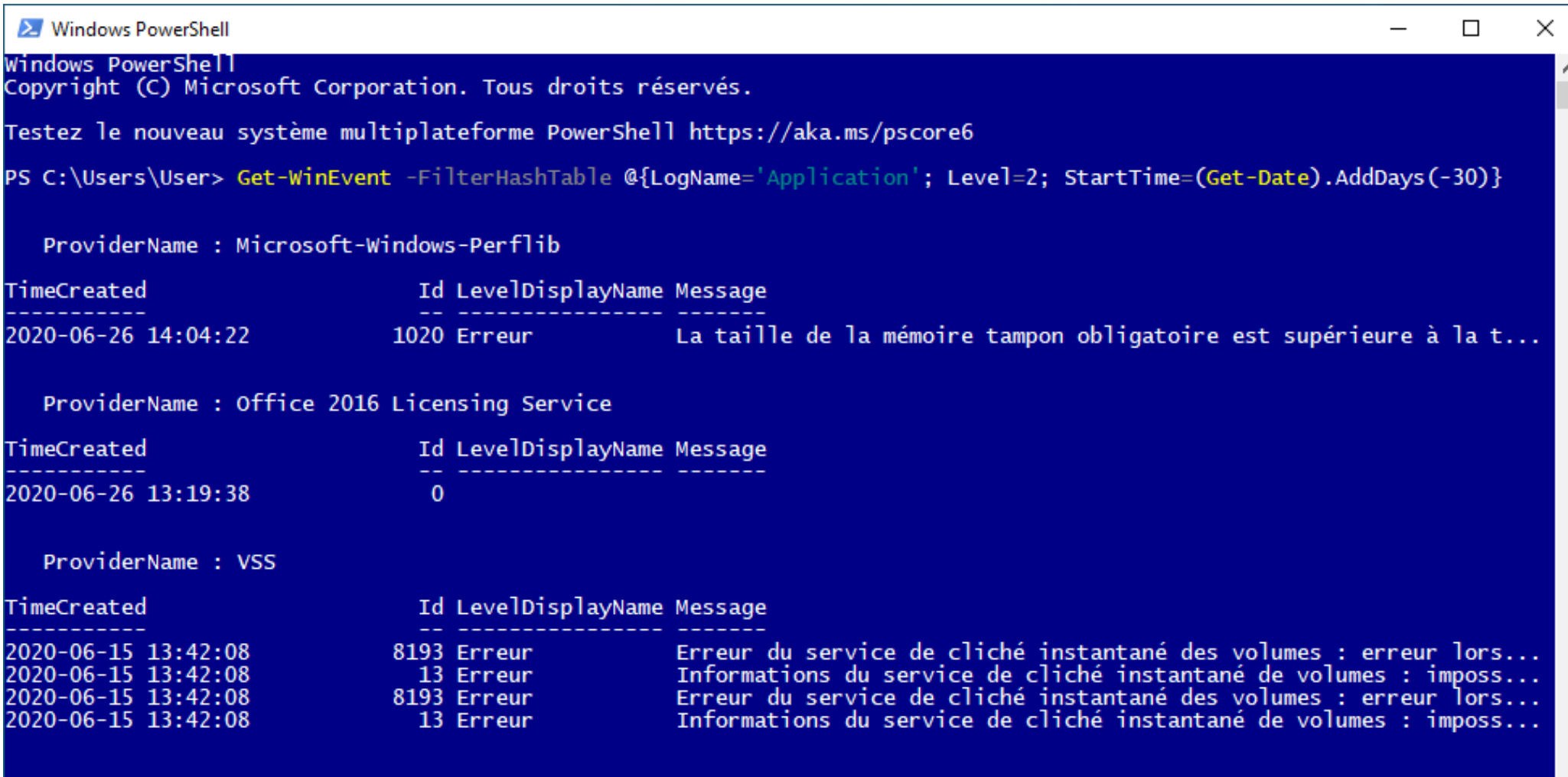

PS C:\Users\User>

# **Ajouter une entrée à un journal d'événements**

# **Ajouter une entrée à un journal d'événements**

#### ● **Créer une nouvelle source d'événements (en mode Administrateur)**

• New-EventLog -LogName Application -Source "Mon super script"

#### **• Ajouter un événement**

• Write-EventLog -LogName Application -Source "Mon super script" -EntryType Information -EventId 1 -Message "Je m'amuse avec PowerShell"

# **Fin de la présentation**

#### Des questions?

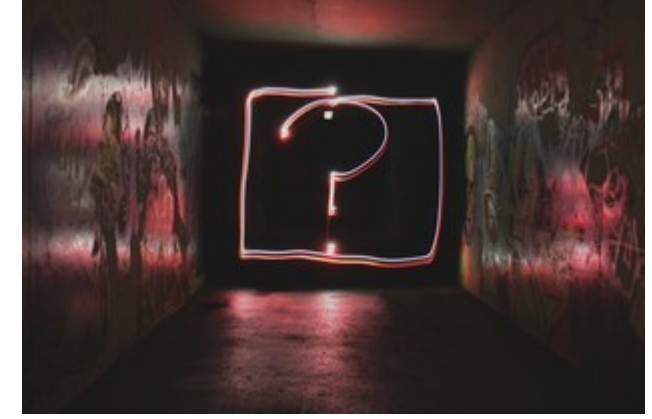

Photo par [Emily Morter](https://unsplash.com/@emilymorter?utm_source=unsplash&utm_medium=referral&utm_content=creditCopyText) sur [Unsplash](https://unsplash.com/s/photos/question-mark?utm_source=unsplash&utm_medium=referral&utm_content=creditCopyText)